<span id="page-0-0"></span>[Apprendre-la-CAO](https://apprendre-la-cao.go.yo.fr/)

# CV5-Les modes propres d'une lame de scie – Part 2

#### [Calcul](https://apprendre-la-cao.go.yo.fr/category/cv5/calcul/) [CV5](https://apprendre-la-cao.go.yo.fr/category/cv5/)

 $9 - 14h00$  $9 - 14h00$ 

Suite de l'article consacré à la modélisation d'une lame de scie circulaire.

Nous avons vu comment modéliser le solide à l'aide de différents corps de pièce.

Dans cet article, voyons maintenant comment se comporte cette lame d'un point de vue base modale (les modes propres).

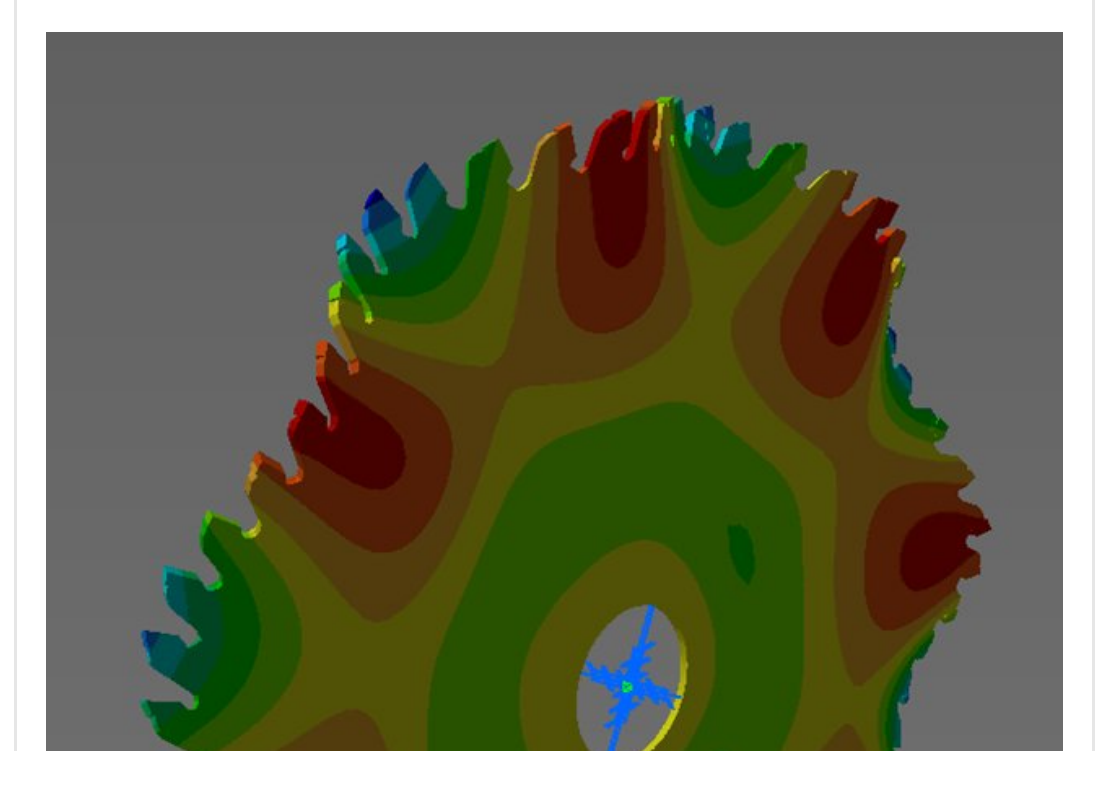

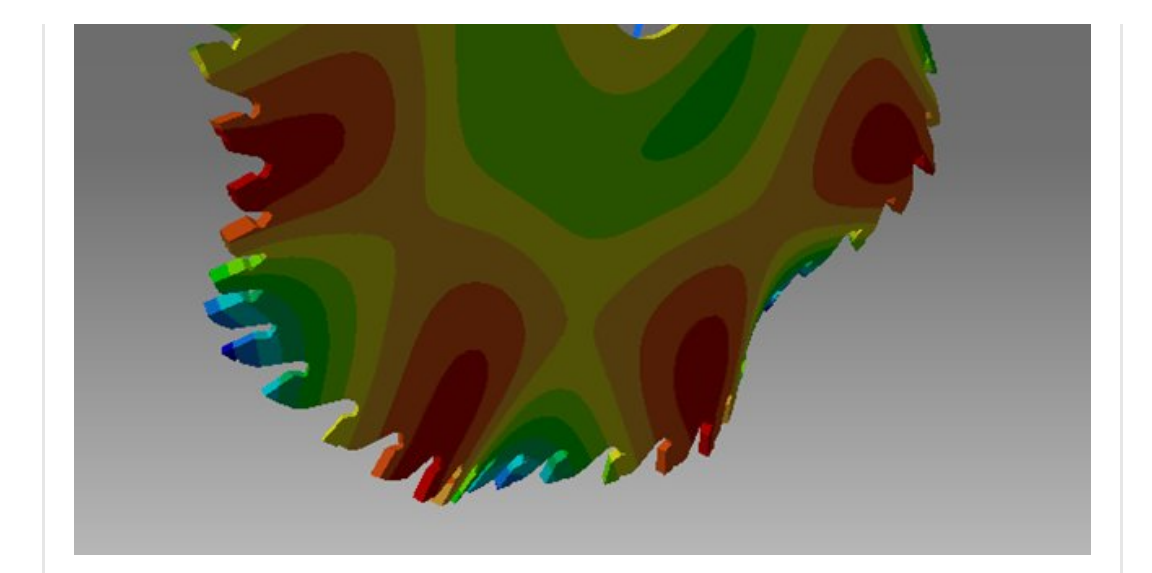

#### Sommaire [\[Cacher\]](#page-0-0)

1 Analyse des modes [propres](#page-1-0) de la lame de scie sur Catia V5

- 1.1 La [CatAnalysis](#page-2-0)
- 1.2 [Post-traitement](#page-3-0)
- 1.3 [Comparaison](#page-4-0) des modèles.
- 1.4 Intérêt des [entailles](#page-5-0)
- 1.5 [Conclusion](#page-8-0)

# <span id="page-1-0"></span>Analyse des modes propres de la lame de scie sur Catia V5

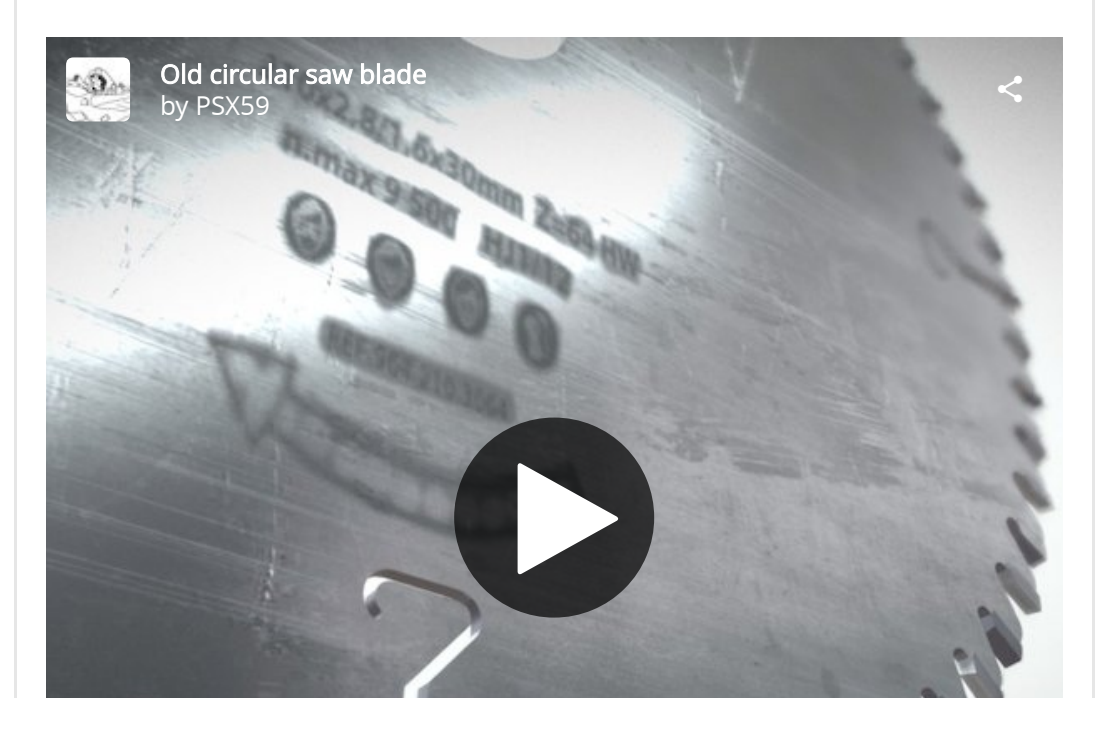

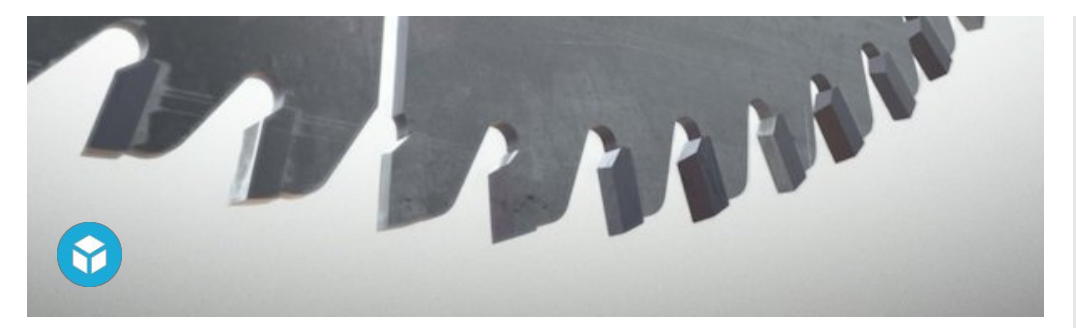

### <span id="page-2-0"></span>La CatAnalysis

Partant du **modèle précédent**, je crée une CatAnalysis et maille directement la lame avec des éléments **tétraédriques** paraboliques de taille 2mm. Cela permet d'avoir quelques nœuds dans l'épaisseur de la pièce.

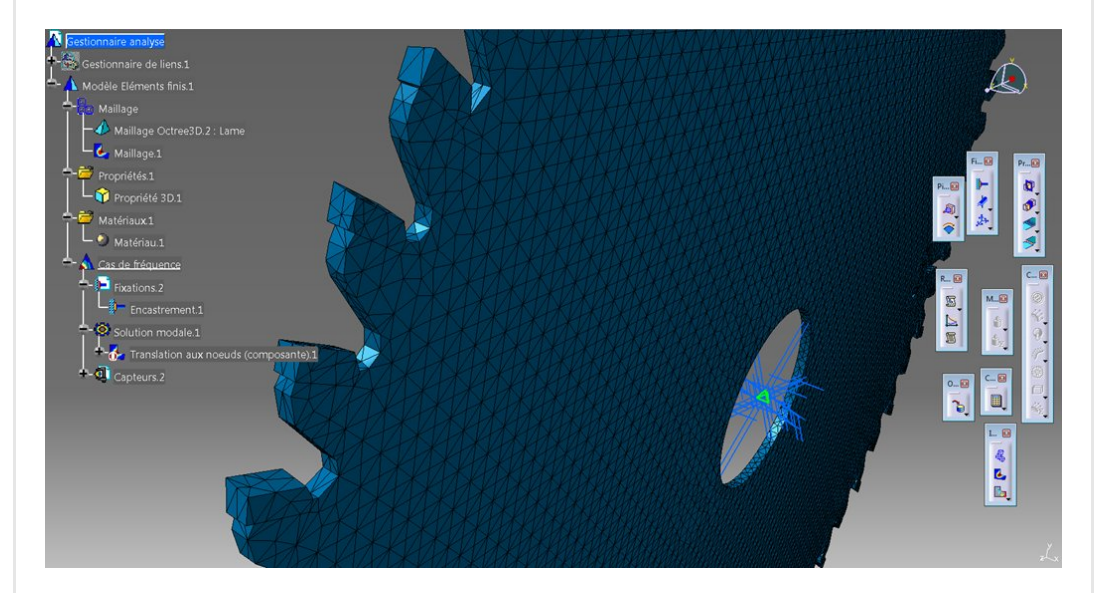

Le matériau est hérité de la Catpart et la propriété solide est automatiquement appliquée.

Il ne reste qu'a supprimer le cas statique (le cas échéant) et faire l'insertion d'un cas de fréquence.

Je mets un encastrement au niveau du cylindre central.

En double cliquant sur "Solution modale.1", je peux alors demander à Catia d'extraire un certain nombre de modes propres pour ma pièce.

l'ai fini par en demander 60 car les modes qui nous intéressent (vers 5000 Hz) se trouvent vers le 30ème mode.

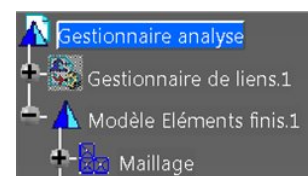

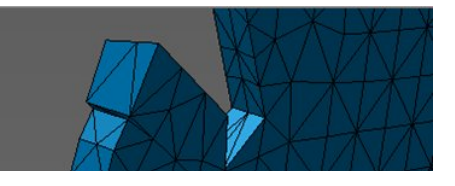

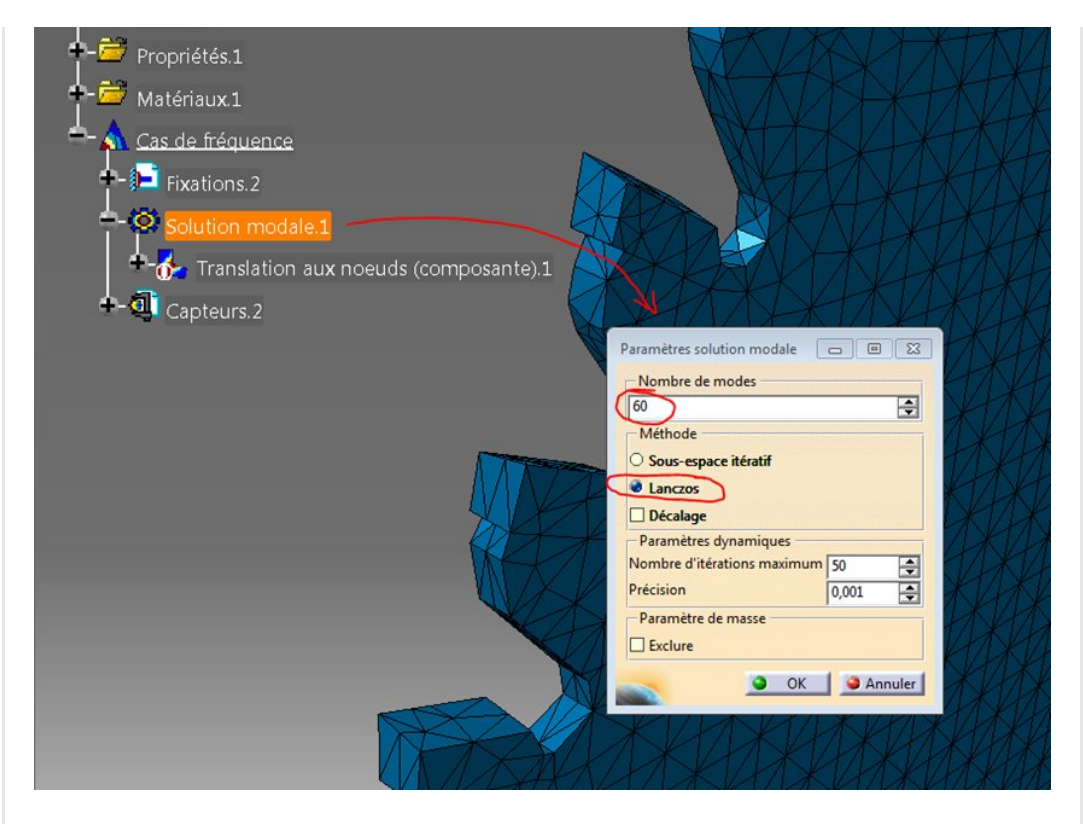

### <span id="page-3-0"></span>Post-traitement

On lance le calcul avec la **petite calculatrice** et on attend que Catia fasse l'extraction des 60 modes propres.

Pour post-traiter, il faut alors ajouter une image à la "solution modale.1". On fait un "bouton droit" dessus et "Génération d'image".

On choisi alors "Translations au nœuds composantes" et on double-clic sur cette nouvelle image

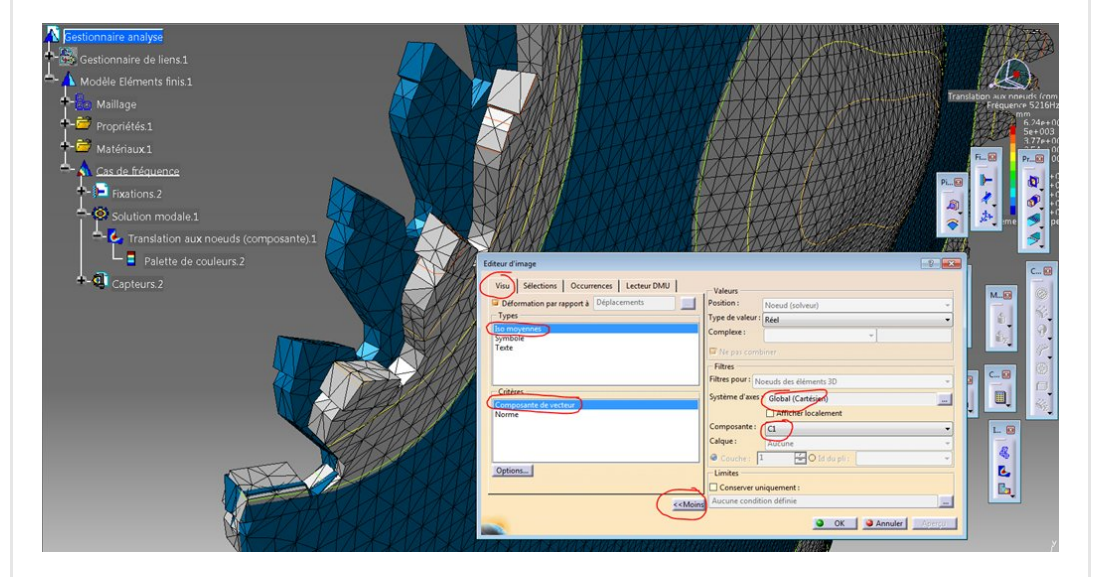

On a alors la [possibilité](https://apprendre-la-cao.go.yo.fr/wp-content/uploads/2017/06/image-71.png) d'associer l'échelle de valeur et donc de couleurs à la direction X (C1) comme ici pour mieux voir les

ventres et les nœuds de la déformé modale.

Sur cette image, il y a superposition de l'image du maillage (non déformé) avec le maillage déformé d'un des modes.

Dans l'onglet "Occurrences" on peut alors sélectionner le mode pour en observer la déformée et en avoir la fréquence.

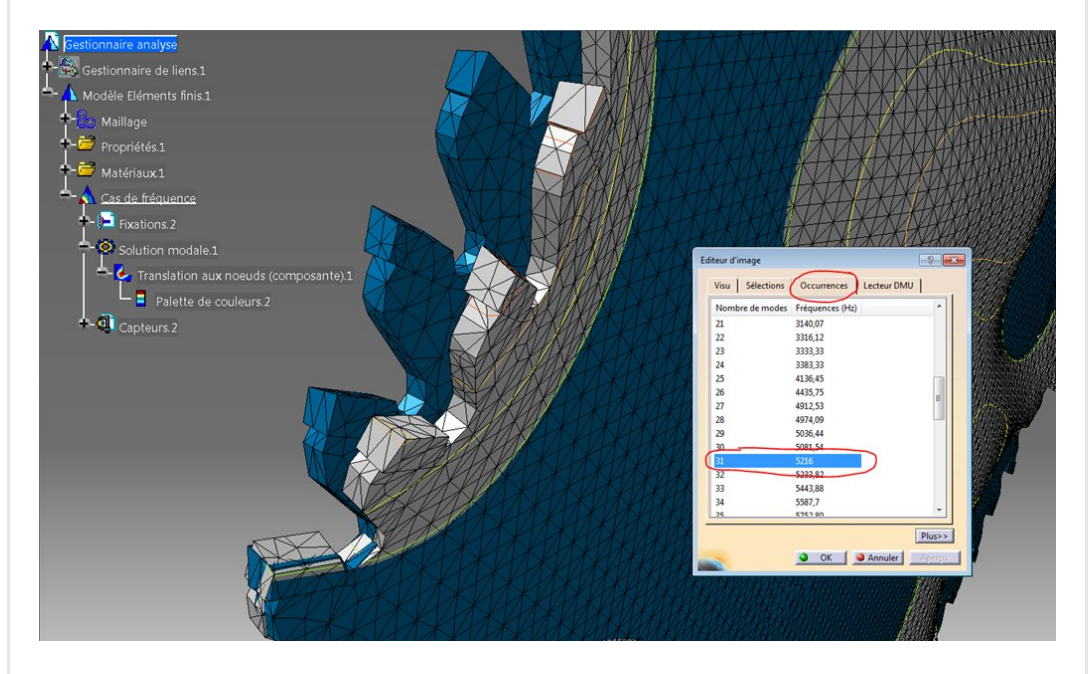

Pour passer de l'un à l'autre, on sélectionne la ligne correspondante et la déformée s'affiche dans l'environnement 3D.

### <span id="page-4-0"></span>Comparaison des modèles.

Maintenant que le modèle de calcul fonctionne, on peut facilement jouer sur le 3D de la Catpart pour générer des variantes et voir l'influence de ces modifications.

Celle qui nous intéresse est binaire: Présence ou non des entailles.

Pour faire cela, il suffit d'aller dans la Catpart et de faire un **bouton** droit sur "Enlever.1" puis "Objet Enlever.1" puis "Désactiver" ou "Activer " si elles ne sont pas présentes car désactivées précédemment.

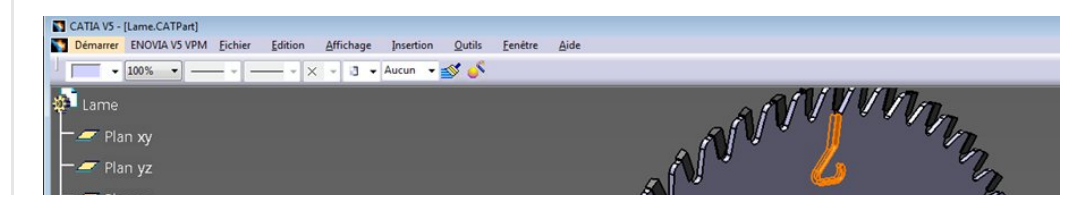

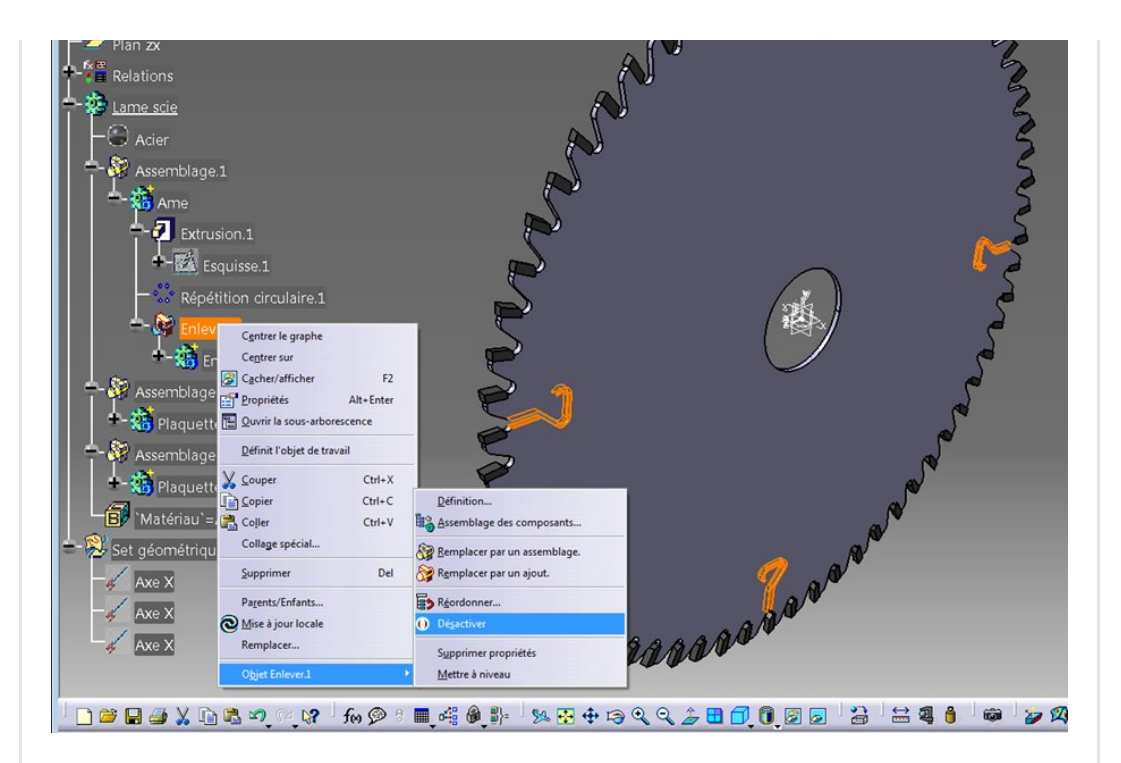

Une fois désactivées ou activées, on retourne dans la Catanalysis et on relance le calcul.

Le maillage se réadapte à la nouvelle géométrie et la nouvelle base modale est recalculée.

On peut aussi faire un bouton droit sur l'image désactivée (elle se désactive si le 3D évolue) et on demande une activation. On a alors un message nous proposant de mettre à jour la solution. dire oui !

## <span id="page-5-0"></span>Intérêt des entailles

Alors, finalement à quoi servent ces entailles ?

D'un point de vue **physique**, lorsque l'on coupe avec la scie circulaire, celle-ci tourne à vitesse constante et attaque la matière avec un petit nombre de dent qui prennent chacune un petit copeau..

En tout cas, chaque dent attaque une fois par tour la matière et de ce fait est choquée par cette attaque.

Donc pour moi ,la fréquence d'excitation est seulement fonction de la vitesse de rotation et du nombre de dents.

Pour une vitesse de [rotation](https://apprendre-la-cao.go.yo.fr/wp-content/uploads/2017/06/image-74.png) de la lame de 4750 tr/min, on a:

4750 tr/min (80 tr/s)

 $80\times64 = 5120$  dents / s (5120 Hz)

Si un mode propre de la lame se trouve à la même fréquence que celle d'excitation, alors il peut y avoir un phénomène de résonance conduisant à une mauvaise coupe ou pire encore.

Voyons ce qui se passe à la fréquence qui nous intéresse. C'est à dire la fréquence d'excitation.

Aux alentours de nos 5120 Hz nous avons le mode N°26 donné à 5205 Hz sur le modèle sans les entailles.

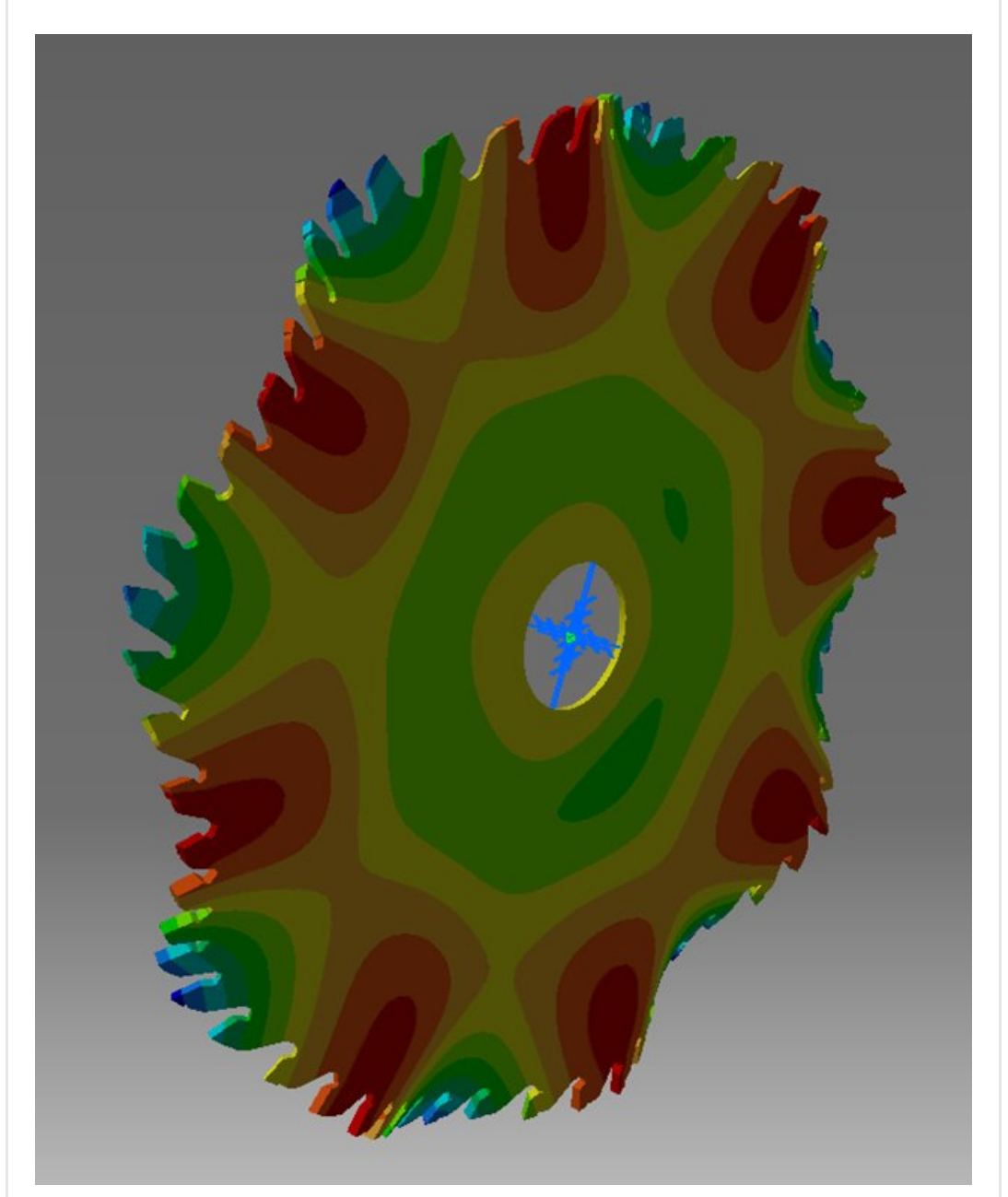

Le voici, c'est un mode d'anneau avec ces 16 ventres:

Sur la lame présentant les entailles, le mode correspondant (le plus ressemblant donc à 16 ventres en périphérie) est le 26 également. Il se retrouve maintenant à 4435 Hz.

Il possède d'autres ventres dans la partie pleine.

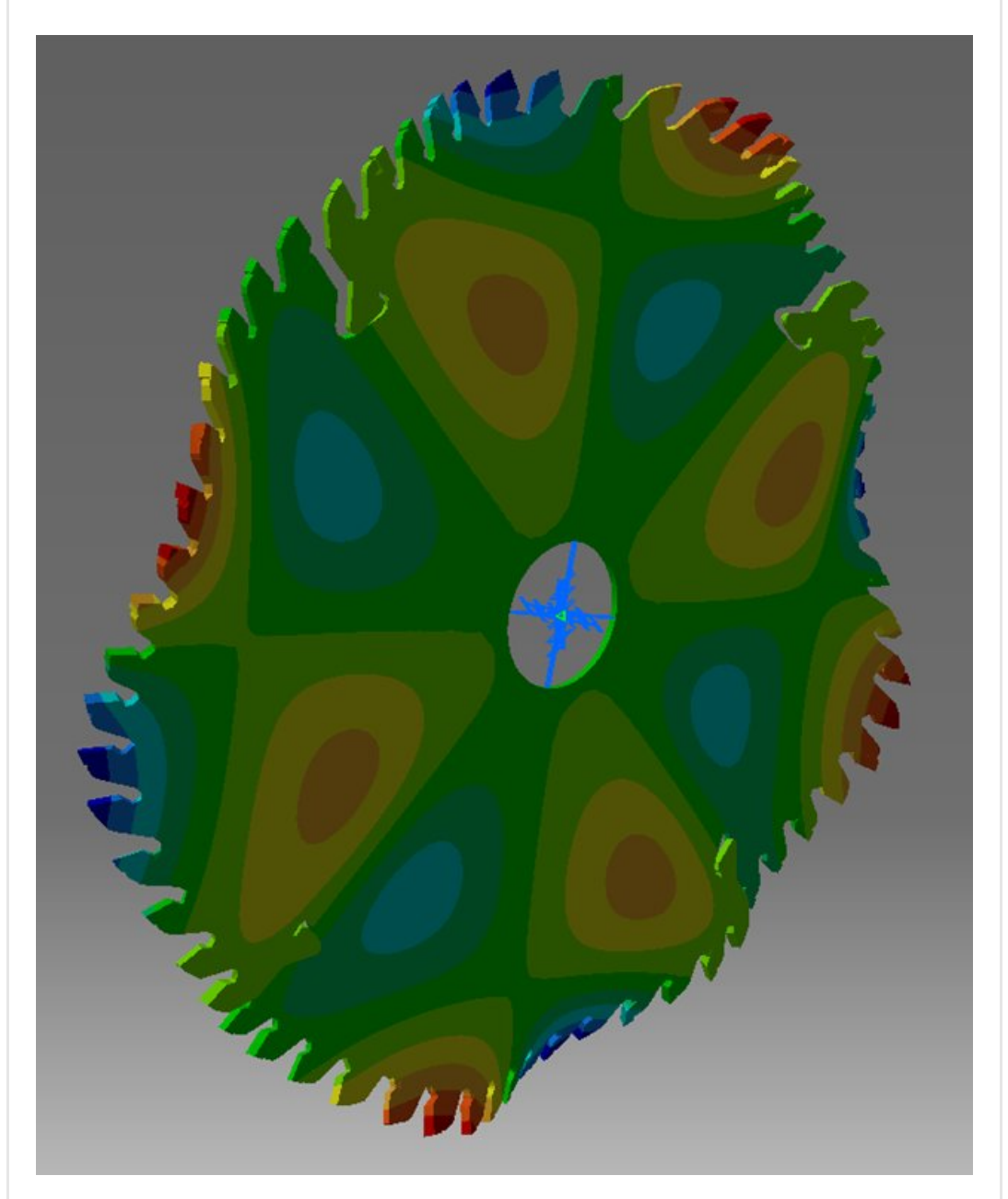

Le fait d'ajouter ces entailles en périphérie permet donc de "casser" ce mode d'anneau et de décaler les fréquences propres vers le bas de façon à les éloigner de la fréquence d'excitation.

Il existera de toutes façons un mode proche de la fréquence d'excitation mais ce ne sera pas forcément un mode d'anneau.

Ici, pour obtenir une fréquence de couplage pour cette excitation (5120 Hz), il faut monter à un mode beaucoup plus élevé comme celui-ci, le 31ème à 5216 Hz.

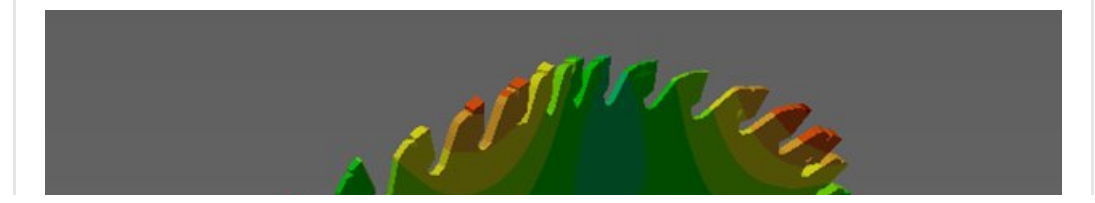

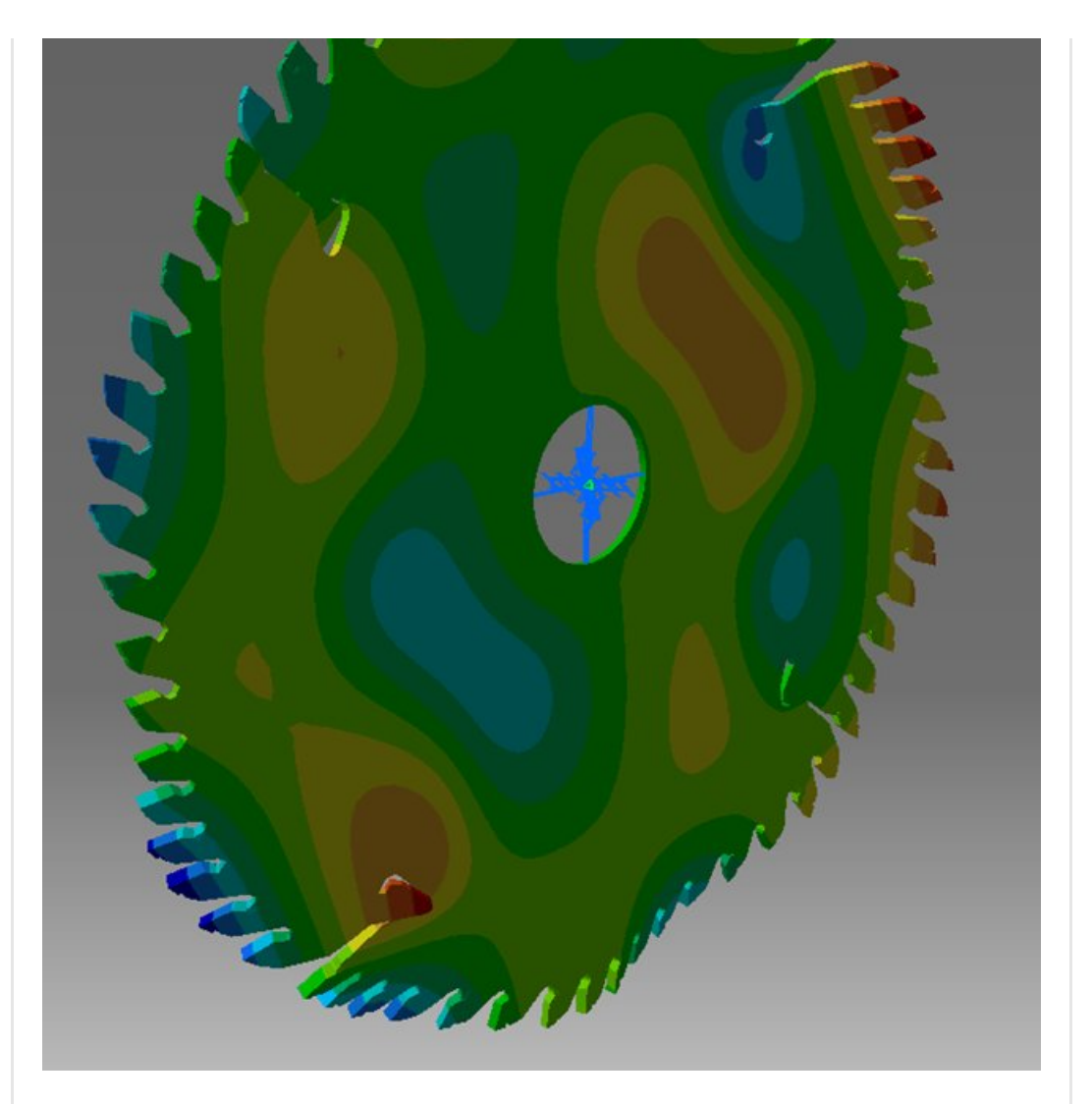

On aura alors peut-être un niveau en réponse à l'excitation moins important que pour la pièce dépourvue d'entailles.

La pièce ne se comporte plus maintenant comme une cloche dont le bord est la principale zone concentrant l'énergie.

# <span id="page-8-0"></span>Conclusion

Sur la lame de scie:

Les entailles modifient grandement le comportement vibratoire de la pièce.

Cela "casse" les modes d'anneau qui ferait que la lame classique se comporterait un peu comme une cloche.

Les fréquences s'en retrouvent toutes décalées vers le bas et les déformées modales sont plus complexes.

Sur la méthode de [modélisation:](https://apprendre-la-cao.go.yo.fr/wp-content/uploads/2017/06/image-69.png)

Sortir les modes propres et les fréquences propres d'une pièce se

#### fait aisément.

Cela apporte une connaissance importante dans le cadre de l'élaboration d'un produit soumis à une excitation. Le but étant alors de s'éloigner de la fréquence d'excitation en modifiant la structure ce qui revient à décaler les fréquences propres (raidir ou assouplir la pièce).

J'espère que les gens du métier me pardonneront les inexactitudes de mes propos.

Le but est encore une fois de montrer comment se servir du logiciel et non de rentrer dans l'exactitude des détails d'un étude de produit.

Si vous avez des questions ou encore le souhait d'aborder telle ou telle thématique sur Catia, laissez moi un message ou un commentaire.

No Tag

.

[PREVIOUS](https://apprendre-la-cao.go.yo.fr/cv5-les-modes-propres-d-une-lame-de-scie-sur-catia-v5-part-1/) POST [NEXT](https://apprendre-la-cao.go.yo.fr/cv5-comment-evaluer-le-risque-d-un-flambage/) POST AND REVIOUS POST OF A REVIOUS POST OF A REVIOUS POST OF A REVIOUS POST OF A REVIOUS POST

### No responses yet

### Laisser un commentaire

Votre adresse e-mail ne sera pas publiée. Les champs obligatoires sont indiqués avec \*

Commentaire \*

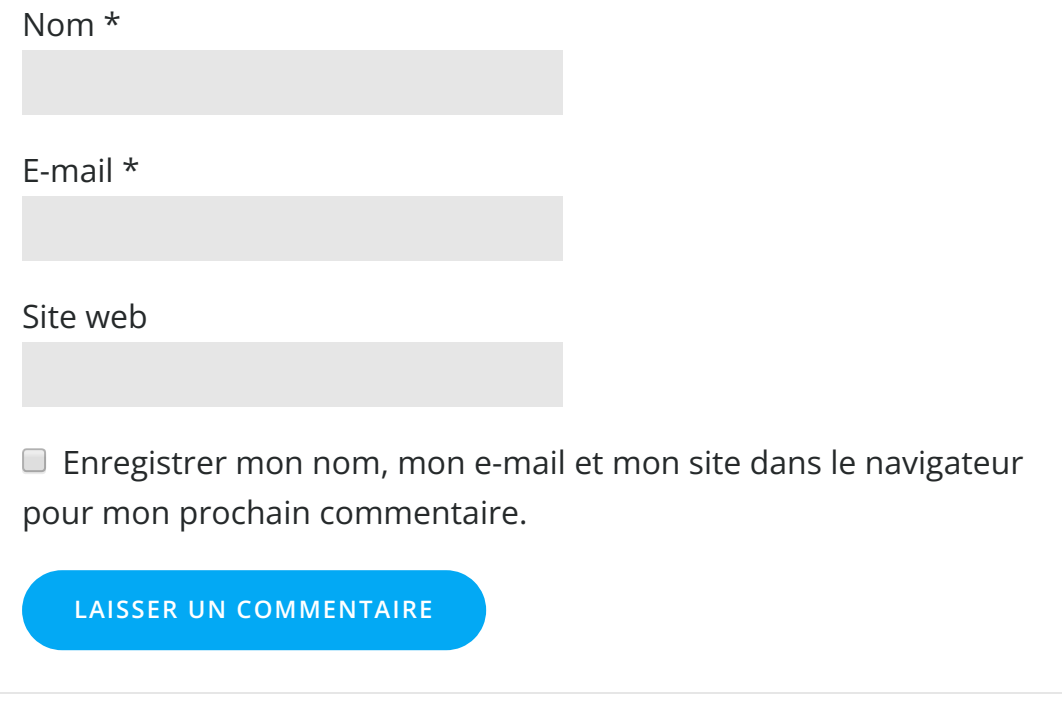

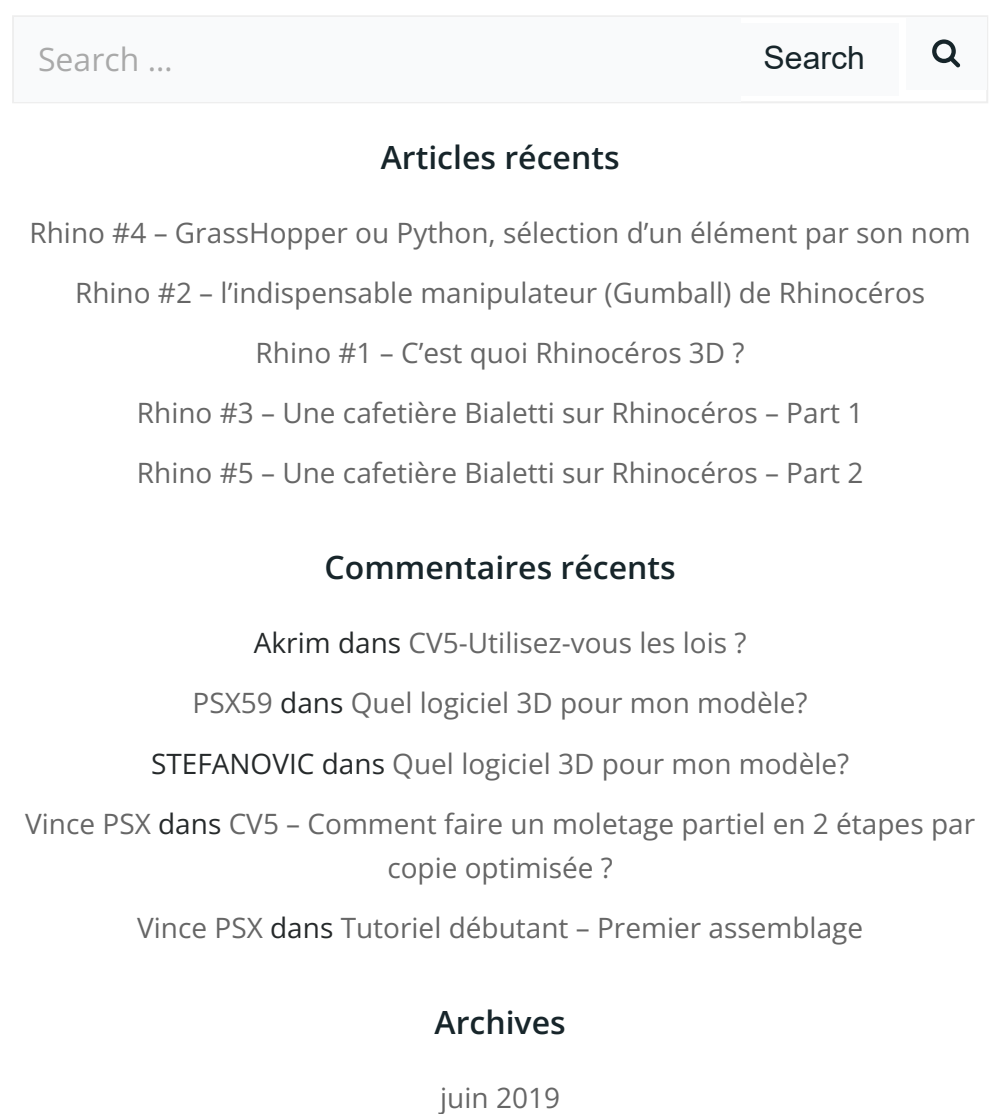

mai [2019](https://apprendre-la-cao.go.yo.fr/2019/05/)

avril [2019](https://apprendre-la-cao.go.yo.fr/2019/04/)

[mars](https://apprendre-la-cao.go.yo.fr/2019/03/) 2019

[février](https://apprendre-la-cao.go.yo.fr/2019/02/) 2019

[janvier](https://apprendre-la-cao.go.yo.fr/2019/01/) 2019

[décembre](https://apprendre-la-cao.go.yo.fr/2018/12/) 2018

[novembre](https://apprendre-la-cao.go.yo.fr/2018/11/) 2018

[octobre](https://apprendre-la-cao.go.yo.fr/2018/10/) 2018

[septembre](https://apprendre-la-cao.go.yo.fr/2018/09/) 2018

août [2018](https://apprendre-la-cao.go.yo.fr/2018/08/)

[juillet](https://apprendre-la-cao.go.yo.fr/2018/07/) 2018

juin [2018](https://apprendre-la-cao.go.yo.fr/2018/06/)

mai [2018](https://apprendre-la-cao.go.yo.fr/2018/05/)

avril [2018](https://apprendre-la-cao.go.yo.fr/2018/04/)

[mars](https://apprendre-la-cao.go.yo.fr/2018/03/) 2018

[février](https://apprendre-la-cao.go.yo.fr/2018/02/) 2018

[janvier](https://apprendre-la-cao.go.yo.fr/2018/01/) 2018

[décembre](https://apprendre-la-cao.go.yo.fr/2017/12/) 2017

[novembre](https://apprendre-la-cao.go.yo.fr/2017/11/) 2017

[octobre](https://apprendre-la-cao.go.yo.fr/2017/10/) 2017

[septembre](https://apprendre-la-cao.go.yo.fr/2017/09/) 2017

août [2017](https://apprendre-la-cao.go.yo.fr/2017/08/)

[juillet](https://apprendre-la-cao.go.yo.fr/2017/07/) 2017

juin [2017](https://apprendre-la-cao.go.yo.fr/2017/06/)

mai [2017](https://apprendre-la-cao.go.yo.fr/2017/05/)

avril [2017](https://apprendre-la-cao.go.yo.fr/2017/04/)

[mars](https://apprendre-la-cao.go.yo.fr/2017/03/) 2017

[février](https://apprendre-la-cao.go.yo.fr/2017/02/) 2017

[janvier](https://apprendre-la-cao.go.yo.fr/2017/01/) 2017

[décembre](https://apprendre-la-cao.go.yo.fr/2016/12/) 2016

[novembre](https://apprendre-la-cao.go.yo.fr/2016/11/) 2016

[octobre](https://apprendre-la-cao.go.yo.fr/2016/10/) 2016

[septembre](https://apprendre-la-cao.go.yo.fr/2016/09/) 2016

août [2016](https://apprendre-la-cao.go.yo.fr/2016/08/)

[juillet](https://apprendre-la-cao.go.yo.fr/2016/07/) 2016

juin [2016](https://apprendre-la-cao.go.yo.fr/2016/06/)

mai [2016](https://apprendre-la-cao.go.yo.fr/2016/05/)

avril [2016](https://apprendre-la-cao.go.yo.fr/2016/04/)

[mars](https://apprendre-la-cao.go.yo.fr/2016/03/) 2016

[février](https://apprendre-la-cao.go.yo.fr/2016/02/) 2016

[janvier](https://apprendre-la-cao.go.yo.fr/2016/01/) 2016

[décembre](https://apprendre-la-cao.go.yo.fr/2015/12/) 2015

[novembre](https://apprendre-la-cao.go.yo.fr/2015/11/) 2015

[octobre](https://apprendre-la-cao.go.yo.fr/2015/10/) 2015

[septembre](https://apprendre-la-cao.go.yo.fr/2015/09/) 2015

août [2015](https://apprendre-la-cao.go.yo.fr/2015/08/)

[juillet](https://apprendre-la-cao.go.yo.fr/2015/07/) 2015

juin [2015](https://apprendre-la-cao.go.yo.fr/2015/06/)

### Catégories

[Calcul](https://apprendre-la-cao.go.yo.fr/category/cv5/calcul/)

[CV5](https://apprendre-la-cao.go.yo.fr/category/cv5/)

[Evolve](https://apprendre-la-cao.go.yo.fr/category/evolve/)

[Fusion](https://apprendre-la-cao.go.yo.fr/category/fusion-360/) 360

Non [classé](https://apprendre-la-cao.go.yo.fr/category/non-classe/)

[Python](https://apprendre-la-cao.go.yo.fr/category/cv5/python/)

[Rhino](https://apprendre-la-cao.go.yo.fr/category/rhino/)

[Usinage](https://apprendre-la-cao.go.yo.fr/category/cv5/usinage/)

[Vb.Net](https://apprendre-la-cao.go.yo.fr/category/cv5/vb-net/)

[ZW3D](https://apprendre-la-cao.go.yo.fr/category/zw3d/)

### Méta

[Connexion](https://apprendre-la-cao.go.yo.fr/wp-login.php)

Flux des [publications](https://apprendre-la-cao.go.yo.fr/feed/)

Flux des [commentaires](https://apprendre-la-cao.go.yo.fr/comments/feed/)

Site de [WordPress-FR](https://fr.wordpress.org/)

### © 2023 Apprendre-la-CAO. Created for free using WordPress and [Colibri](https://colibriwp.com/)